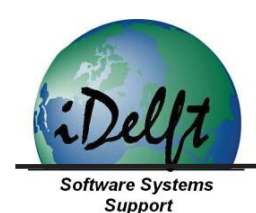

## **VAN COLLADA BESTANDEN NAAR CITYGML**

**In deze informatiebrochure wordt op hoofdlijnen beschreven hoe een digitale 3D maquette in CityGML gebouwd kan worden op basis van Collada bestanden. Als voorbeeld nemen we de het "Noordereiland" in Rotterdam.** 

**CityGML is een formaat dat vooral geschikt is voor het nauwkeurig beschrijven van verstedelijke gebieden. Het gaat dan niet alleen om de geometrie van een gebouw, maar ook om de materialen en de onderlinge relaties van de gebouwelementen. Het detailniveau wordt vaak uitgedrukt in Level of Detail (LOD). LOD1 is een kale blokkendoos representatie. In dit geval zullen we een LOD2 model maken met schuine daken en aankleding met gevel- en dakelementen.** 

## **Het aanmaken van Collada bestanden**

**Voor het maken van een LOD2 model is het nodig om de gebouwgeometrie te bepalen en om het beeld materiaal toe te voegen. In dit voorbeeld zullen we gebruik maken van Google's Building Maker en SketchUp 8. Met deze programmas is het mogelijk om direct Collada bestanden aan te maken. Als bronmateriaal nemen we de oblieke (schuine) luchtfoto's van Google Earth.** 

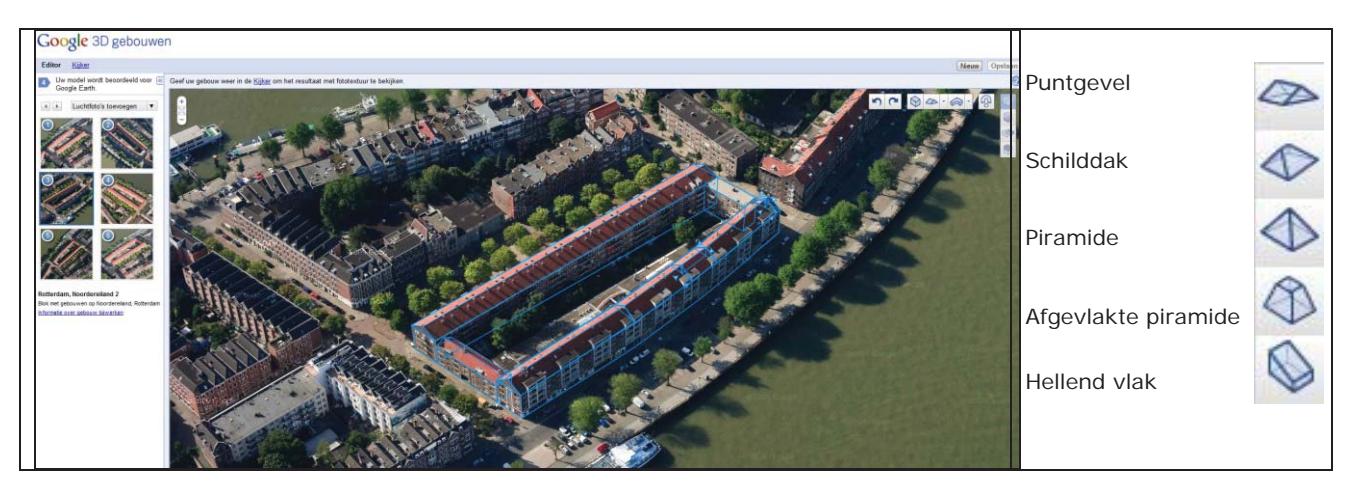

**Dit zijn digitale luchtfoto's met extra veel overlap waardoor het mogelijk is om gebouwen van diverse kanten te bekijken (inclusief de gevels). Voor commerciële toepassingen is het niet toegestaan om het Google materiaal zomaar te gebruiken. We zullen in dit geval de beelden slechts toepassen ter demonstratie (wat toegestaan wordt door Google mits de modellen aangeboden worden aan Google's 3D Warehouse).** 

**Door een of meerdere modellen vanuit de 3D Warehouse te laden naar een computer zijn we in staat om verdere bewerkingen uit te voeren met behulp van SketchUp. Een geexporteerd Collada model heeft niet alleen betrekking op de geometrie maar ook op het fotomateriaal waarmee de gevels en de daken bedekt zijn.** 

 *i***Delft BV Tel 015-2190137 KvK: 27168688 Koornmarkt 70 Fax: 015-2147481 Postgiro: 7745535 2611 EJ Delft E-mail: info@iDelft.nl I-net: www.iDelft.nl**

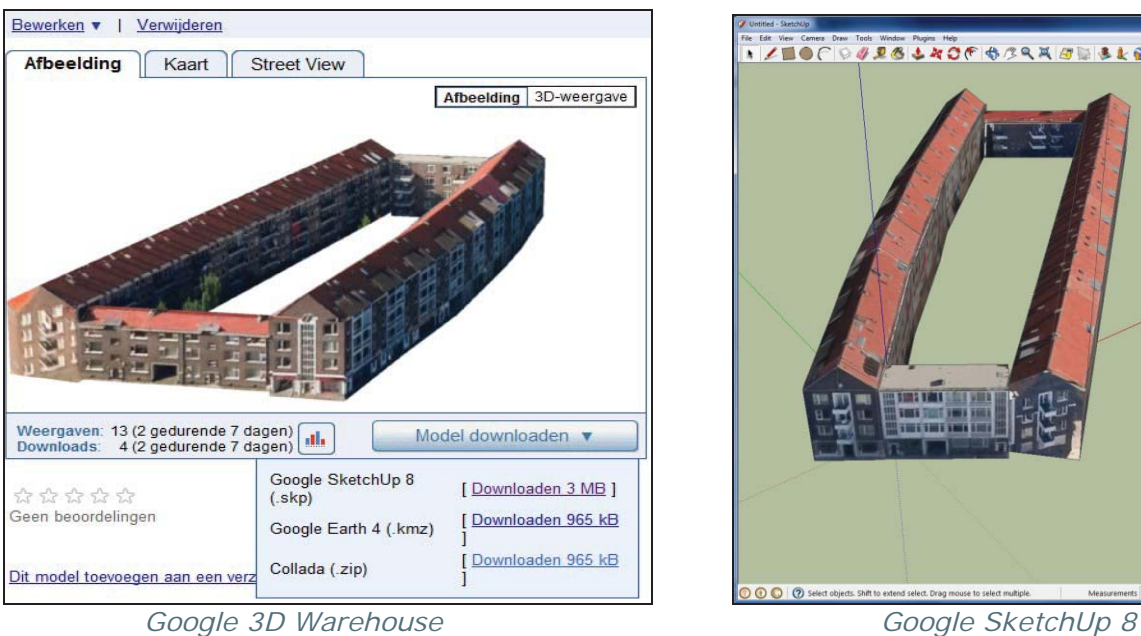

## **Het maken van een 3D CityGML model**

**Om een 3D CityGML model aan te maken zullen we de** *i***Delft converter gebruiken om de Collada bestanden om te zetten. De gebouwen zijn gedefinieerd in een lokaal coördinaten stelsel. Dit betekent dat we de modellen nog automatisch moeten positioneren met de software. Dit doen we met behulp van KML bestanden waarin de middelpunten van de gebouwen staan in Latitude - Longitude coördinaten. Door meerdere CityGML modellen te laden en te combineren ontstaat het uiteindelijke CityGML 3D model.** 

 $\mathsf{I}$ 

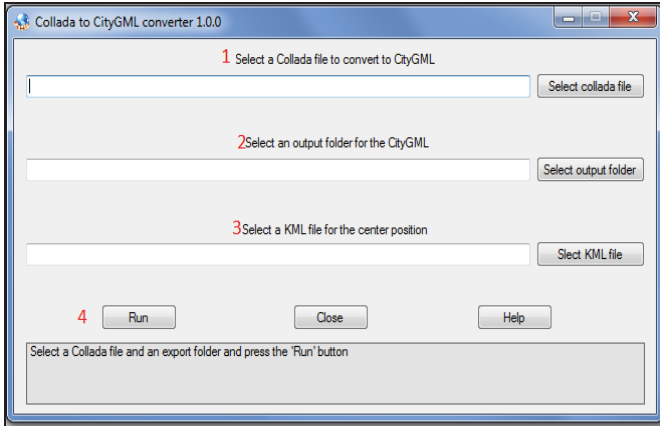

*iDelft converter software* CityGML 3D model

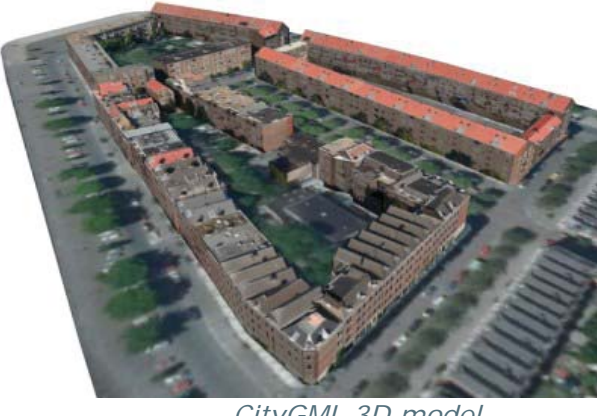

*Wilt u meer informatie over 3D modellering? Neem dan contact op met iDelft!* 

*i***Delft BV Tel 015-2190137 KvK: 27168688 Koornmarkt 70 Fax: 015-2147481 Postgiro: 7745535 2611 EJ Delft E-mail: info@iDelft.nl I-net: www.iDelft.nl**

tat Ver Comes Dan Tools Wader Player Hop .<br>/■●C |♀<mark>ダヌるよみつ</mark>ても<sub>バ</sub>へスズ <mark>ぶりまとる</mark>もまる| きほろ